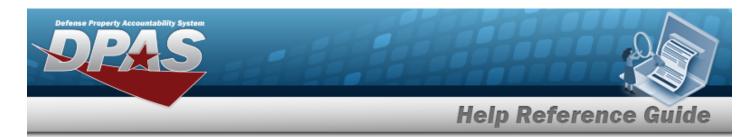

## **Inventory Transaction Viewer**

#### **Overview**

The Materiel Management/Inventory Control Point module Inventory Transaction Viewer page displays the warehouse transactions that violate the threshold amounts for stock items within the warehouse. The stock item threshold amounts are determined when the stock item is initially set up. When the warehouse completes a transaction that goes over the threshold limit, the transaction appears in the Inventory Transaction Viewer results grid.

### **Navigation**

MATERIEL MGMT > Inventory Transaction Review > Inventory Transaction Viewer page

#### **Procedures**

#### **Search for an Inventory Transaction**

One or more of the Search Criteria fields can be entered to isolate the results. By default, all results are displayed. Selecting at any point of this procedure returns all fields to the default "All" setting.

1. In the Search Criteria box, narrow the results by entering one or more of the following optional fields.

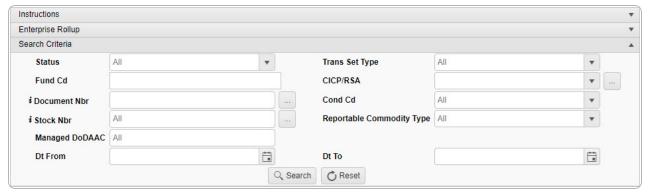

2. Select Search . The results appear in the Inventory Transaction Viewer Results Grid.

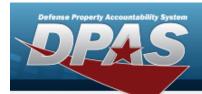

# **Help Reference Guide**

| No Grousina |                                      |                  |                            |               |                                |                                        |                |                  |                  |                         |             |       |     |
|-------------|--------------------------------------|------------------|----------------------------|---------------|--------------------------------|----------------------------------------|----------------|------------------|------------------|-------------------------|-------------|-------|-----|
|             |                                      | ▼ Trans Set Type | ▼ Last Transaction Dt/Tm ↓ | ▼ Stock Nbr   | T Item Desc                    | ▼ Type Asset Cd                        | ▼ Document Nbr | ▼ CICP/RSA Name  | ▼ Managed DoDAAC | ▼ Cond Cd               | ▼ Cond Cd % | ▼ Qty | ₹ 0 |
|             | PN - Processed - Not Requiring Revie | w 945A           | 04/29/2021 2:41:21 PM      | 1005015039399 | SADDLE HARNESS                 | O - Operating Materiel and<br>supplies | CRN00211195601 | CRANE - VAS JXQR | N00164           | B - Sycbl(With<br>Qual) | 100%        | (3)   | 4   |
| 0           | PN - Processed - Not Requiring Revie | w 945A           | 04/29/2021 2:32:58 PM      | 1005015039399 | SADDLE HARNESS                 | O - Operating Materiel and<br>supplies | NSW0011119S001 | CRANE - VAS JXQR | N00164           | A - Svcbl(w/o<br>Qual)  | 100%        | (3)   | 4   |
|             | PN - Processed - Not Requiring Revie | w 945A           | 04/28/2021 11:39:33 AM     | 2530001065159 | COMPRESSOR AIR LP              | G - Gen PP&E                           | CRN00211182101 | CRANE - VAS JXQR | N00164           | A - Svcbl(w/o<br>Qual)  |             | (2)   | 1   |
|             | PN - Processed - Not Requiring Revie | w 945A           | 07/30/2020 9:40:00 AM      | 5825016013688 | TRANSPONDER PINGER UAT-<br>376 | O - Operating Materiel and<br>supplies | CRN00202122102 | CRANE - VAS JXQR | N00164           | A - Svcbl(w/o<br>Qual)  |             | (2)   | 1   |
| -           | ·                                    |                  |                            |               |                                |                                        |                |                  |                  |                         |             |       |     |